## Multimedia 2 Design Portfolio

Designed and presented by Cory Chung

We were required to make a library sign that was meant to be hung up in the hallway (which means it had to be quite large). It had to represent the library in some way, have "library" in large letters, be horizontal, and have a border to increase contrast and visibility. Going with the book theme, since it's a library, I decided to make the word library as if it were the title of a book, with a small illustration on the title as well. I decided to also make it black and white, in order to make the contrast the highest (and keep it visible)

#### Library Sign

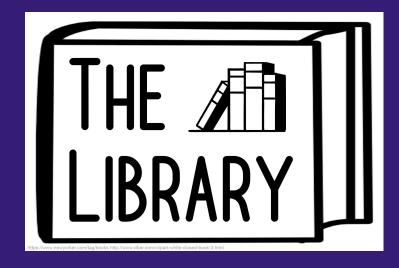

Also: the whole class had their library signs sent to the librarian so she could choose whose to print to hang up in the library, and she decided to use both this and the vertical library sign to hang up in the library.

### LIBRARY BOOKS

#### **MONDAY**

• 8:30 AM - 03:15 PM

#### TUES/THURS

• 8:30 AM - 12:30 PM

#### **Vertical Library Sign**

Similar to the library sign, we had to make another one, but vertical, and display the working hours of the library and the words "library books." I decided this time to make the color theme red and black to match Logan colors, and I made a thin red border to increase contrast. I used white on black once again, but this time, I added red highlights to not make it seem dull.

#### **Foster's Page Logo**

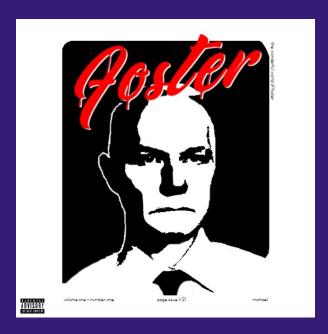

We had to make a logo for our teacher's website. The only requirements were that we had to make it 600 pixels wide and 3-600 pixels tall, and say "Foster's page" somewhere on it. Since we had near full creative freedom, I decided to imitate an album cover that I really liked, which was the album "Whole Lotta Red." I used Pixlr and images provided by my teacher to imitate the look of the album cover, and make the title say "Foster" rather than "Red." In my opinion, I think I did a pretty accurate job imitating the album cover.

The original album cover, for reference →

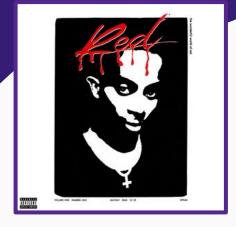

#### **Photoshop Contest**

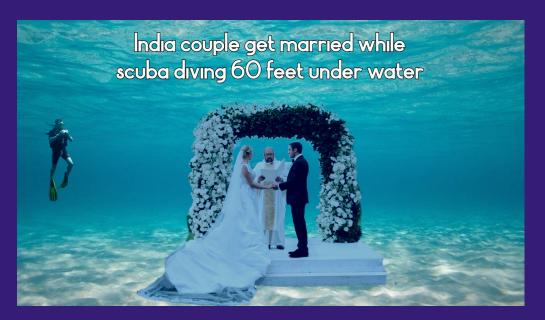

For the photoshop contest, all we had to do was pick a funny news headline and edit that situation in photoshop. I chose to edit a story about a couple getting married underwater, since I thought that would be a pretty fun situation to edit. I placed all the images underwater, and tried to color shift the images in order to get them to seem "underwater."

#### **Mandarin Immersion Program Logo**

We had to make a logo for a middle school's Mandarin Immersion Program, which had to be 1000x1000 pixels and reflect the core values of unity, diversity, and perseverance, as well as be blue and yellow to match the school theme. It also needed the title "Guy Emanuele Mandarin Immersion Program." I started off by researching about the middle school, and decided to have a yellow ring with a blue outline, with the title in the ring (just like how the school logo was). This helped to add a brand image and make the program's image easily correspond to the school. For the main logo, I added three different houses that were somewhat inspired by Asian architecture, all with different colors. The houses were all the same size (reflecting unity) but different colors (reflecting diversity).

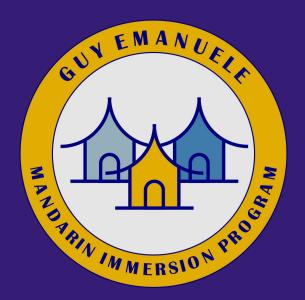

# THE LAMES LOGAN COURLER WITH THE COURLES WITH THE COURLES WITH THE COURLES WITH THE COURLES WITH THE COURLES WITH THE COURLES WITH THE COURLES WITH THE COURLES WITH THE COURSE WITH THE COURSE WITH THE COURS

We had to make a banner for our school newspaper, the JLHS Courier. It needed to have the name, as well as the school's address. I decided to use a black/red color scheme, with a gradient red background. I put a drop shadow on the title for emphasis, and I put our school mascot, the colt, and replaced its red with newspaper (to match the news theme). I also added the red/black "raindrops" on the right half in order to visually separate it from the title.

**Courier Flag** 

#### **Mobile Courier Flag & Favicon**

Similar to the Courier flag, we had to translate that flag to mobile, as well as make a favicon (the small image that appears next to the title on tabs). I simply made the favicon the same newspaper-colored horse, and since my design for the original desktop flag was quite scalable, I was able to translate it to smaller dimensions easily.

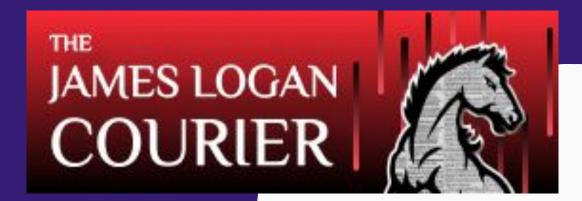

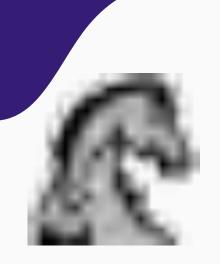

We needed to design a logo/banner for our school's college and career center. The only requirements were that it had to fit the given dimensions (500x2000) and that it had to have the title. I decided to go with the theme of a road sign, since the center was meant to help lead you on the "road to college." I imitated the look of a traditional roadway sign, and on the right half, I placed a small chibi of the man who operates the center.

#### College And Career Center Logo

# COLLEGE AND CAREER CENTER

Operated by

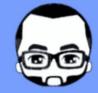

Mr. Guzman

#### **Google Classroom Banner**

We had to make a banner for our Google Classroom, which needed to fit the dimensions and have room for text on the left, as well as be dark. Since our teacher had shared a collection of photos for us to use, I decided to compile three of them together to use as a sort of photo collage. I put them side by side (as if they were posing together) and placed it all over a green background, with an image of computers overlaid on it (since it matches the theme of graphic design).

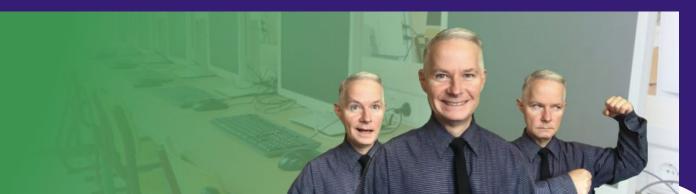

Also: the class voted, and my banner was chosen as the one to be put on the Google Classroom!

#### **Podcast**

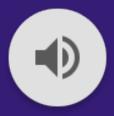

Listen here!

For this podcast, all we had to do was discuss a topic for 5 minutes, and place an intro/outro with music. For this, I simply used an online audio editor to edit the music in and balance the audio. For the topic I was discussing, I talked about my favorite music artist, Kanye West, and discussed my favorite albums of his.

# Thanks!

Want to talk? Contact me here!

Check out my portfolio files here!

CREDITS: This presentation template was created by Slidesgo, including icons by Flaticon, and infographics & images by Freepik.

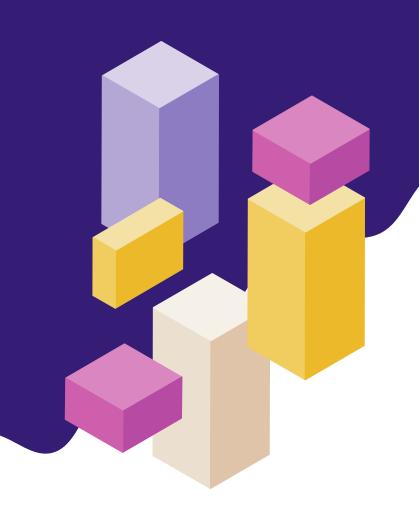